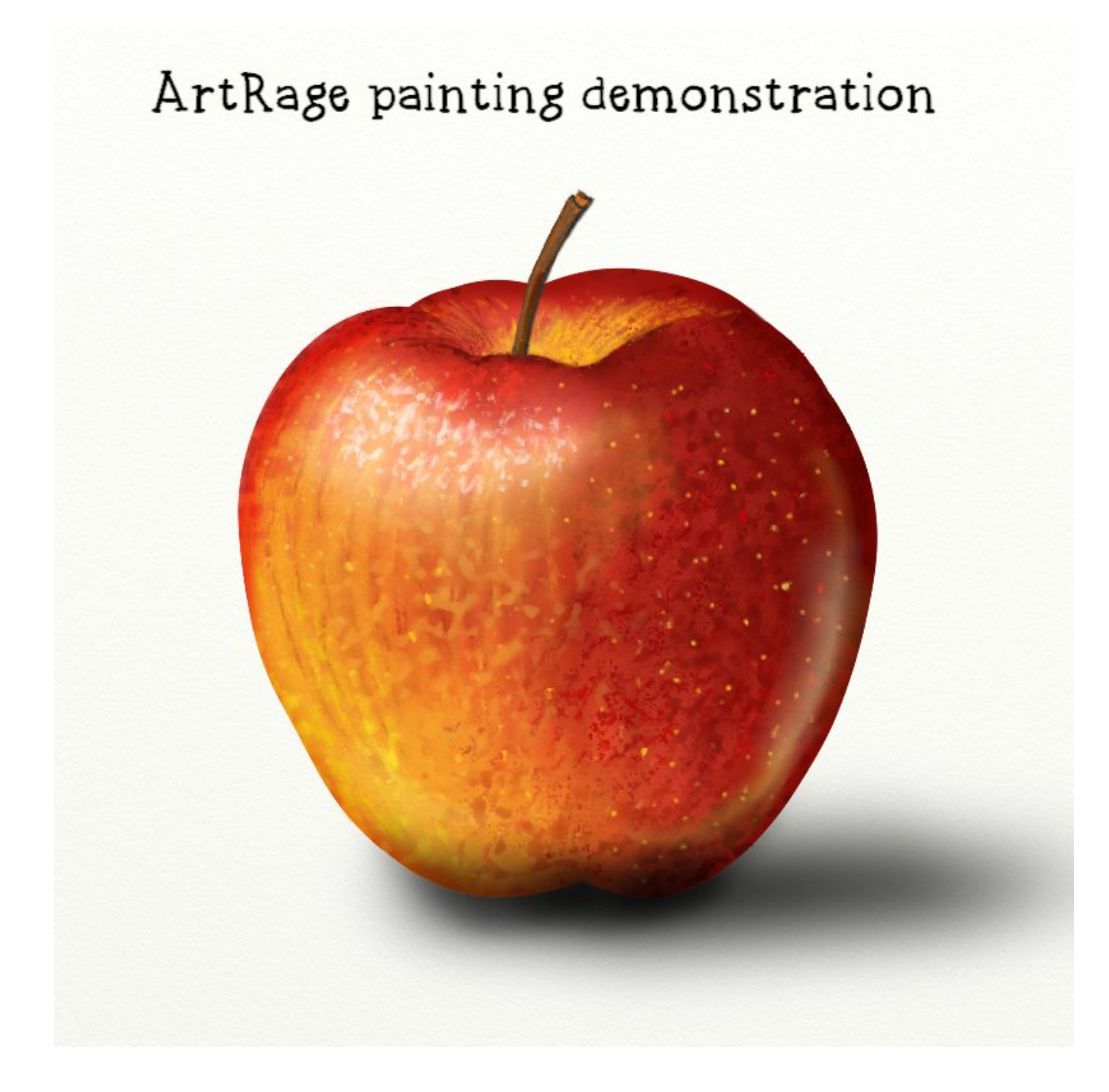

henrystahle@live.se

These pages demonstrates how I used ArtRage to paint an apple in a realistic manner using various tools like the airbrush, the pencil and crayon, stencil and lock transparency. I find ArtRage beeinga most versatile and yet simple program.

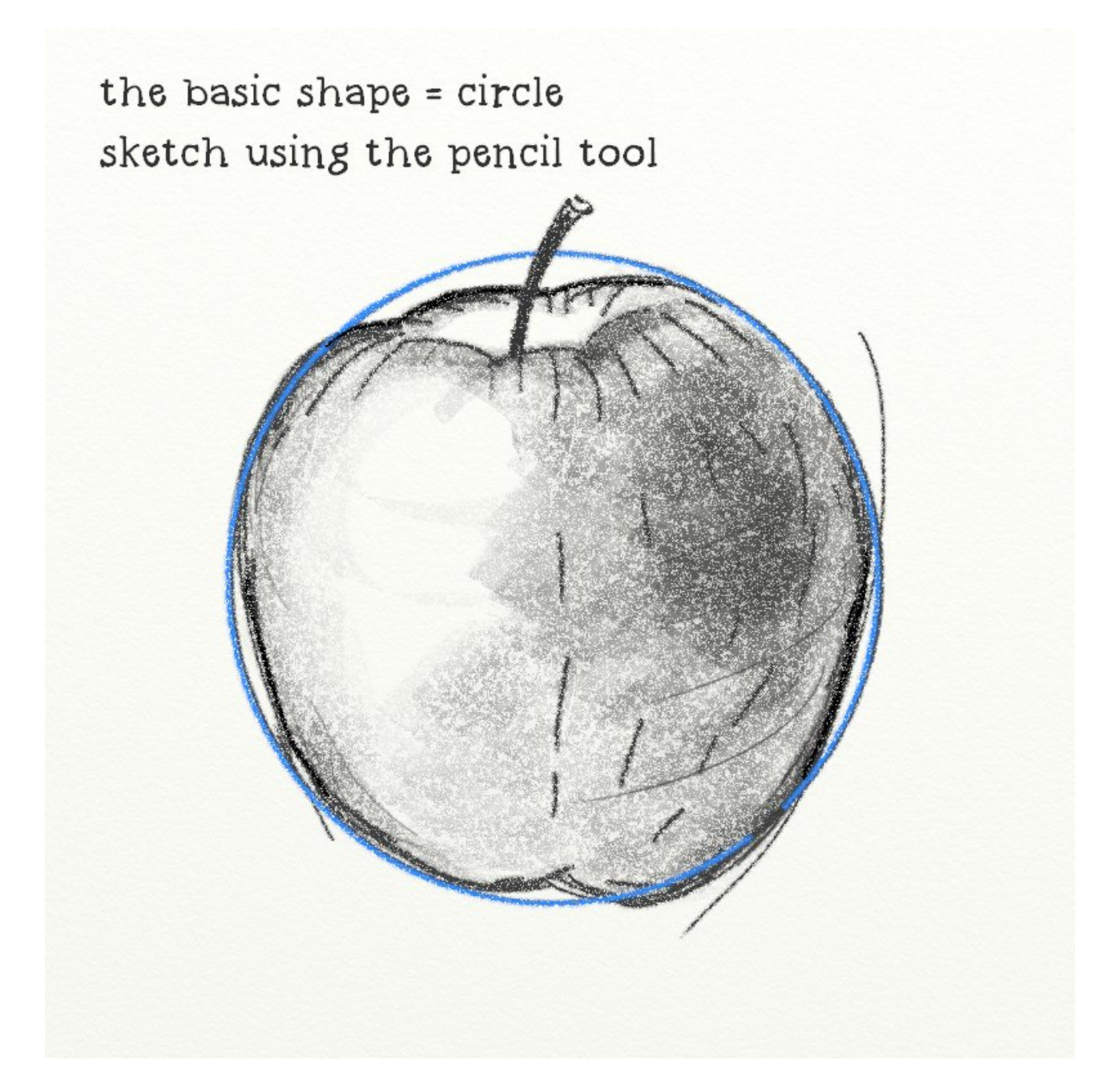

The page size used was 800 x 800 pixels at 72 dpi. I used the pencil and the circle stencil to draw the shape

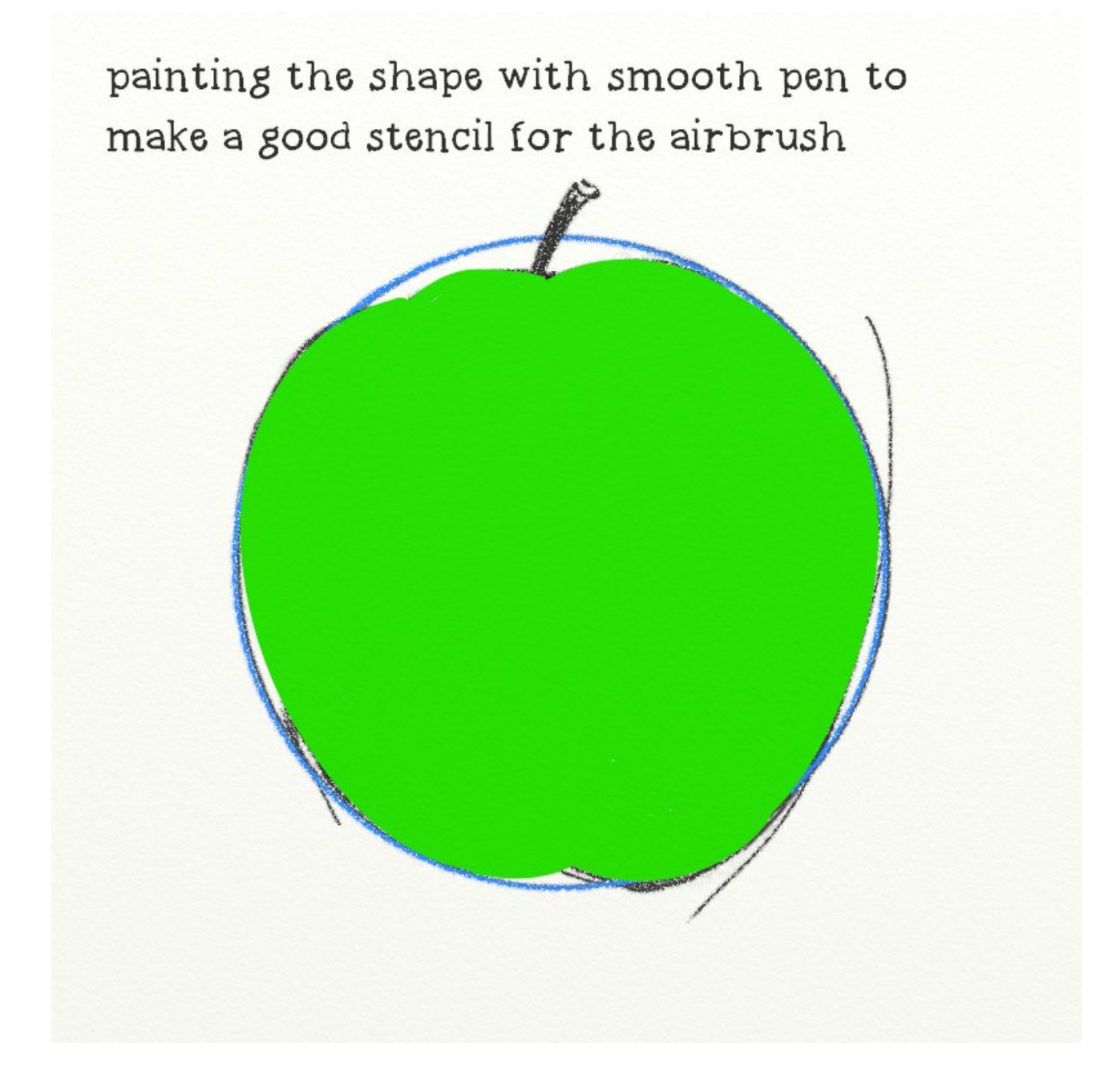

The pen tool had the smootness of 30% and 30% width It was drawn on a new layer over the sketh.

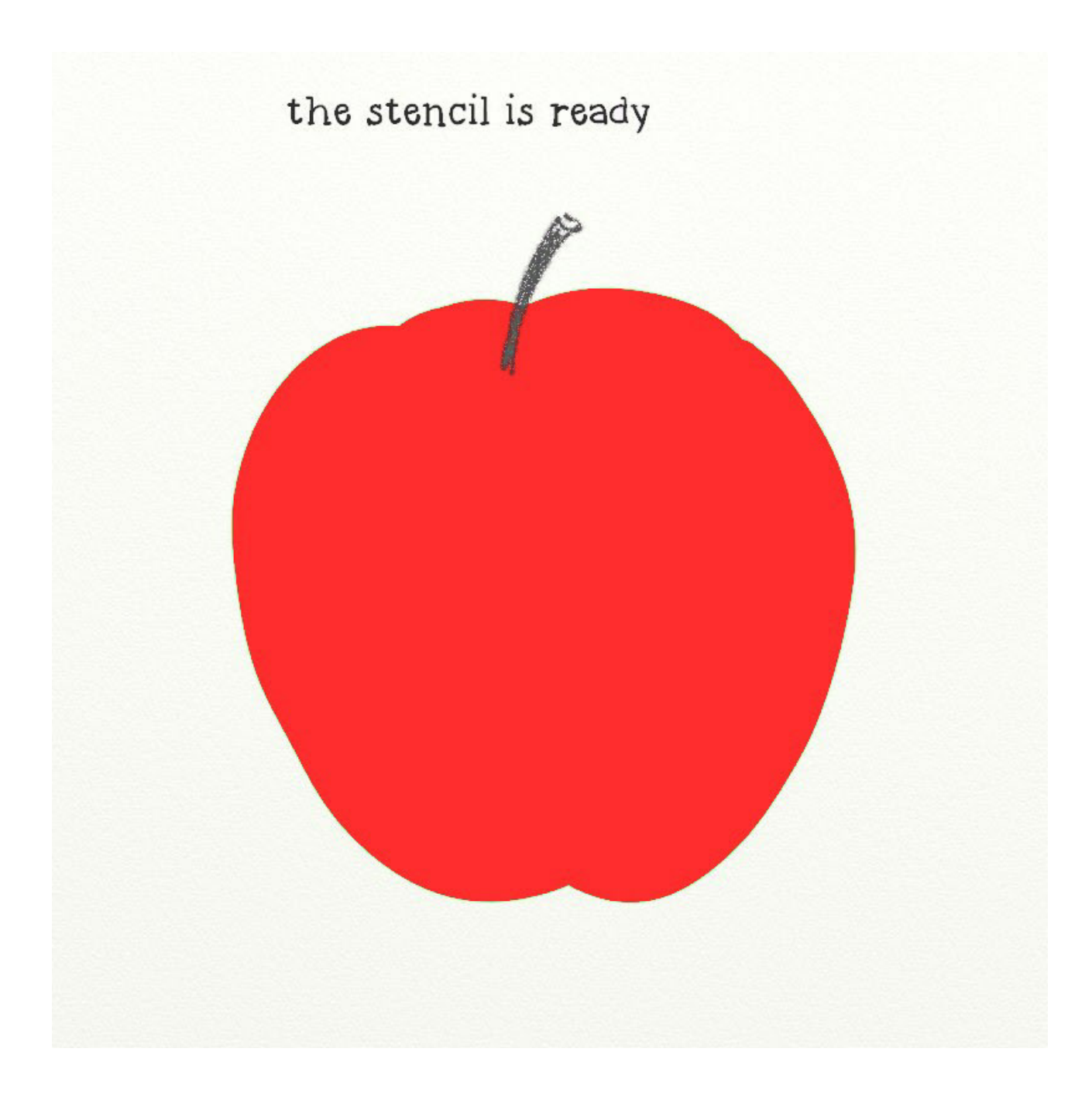

By finding the "New Stencil From Layer Content" in the Layer menu the green cover painting is converted to a masking stencil that protects the area around the painting.

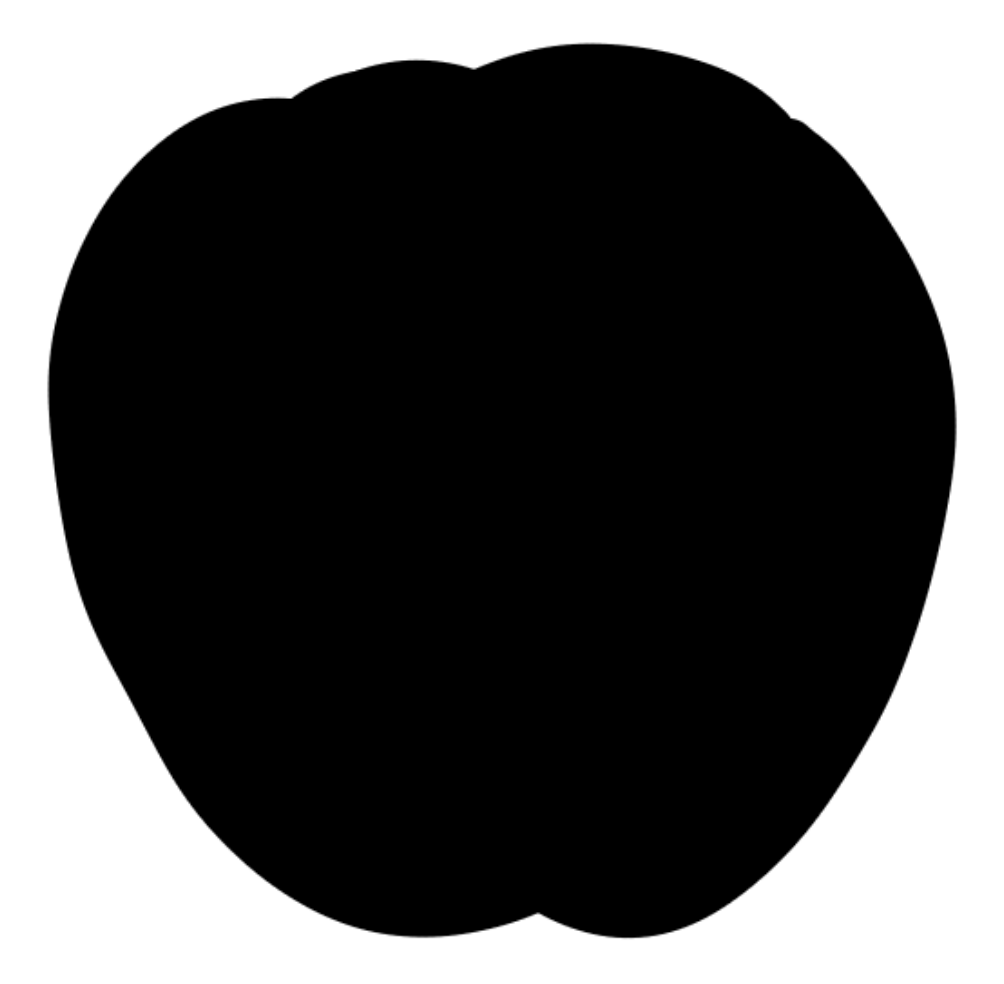

The stencil can be exported to the same folder as the original artwork for future use.

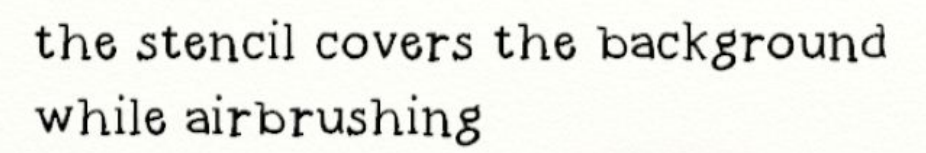

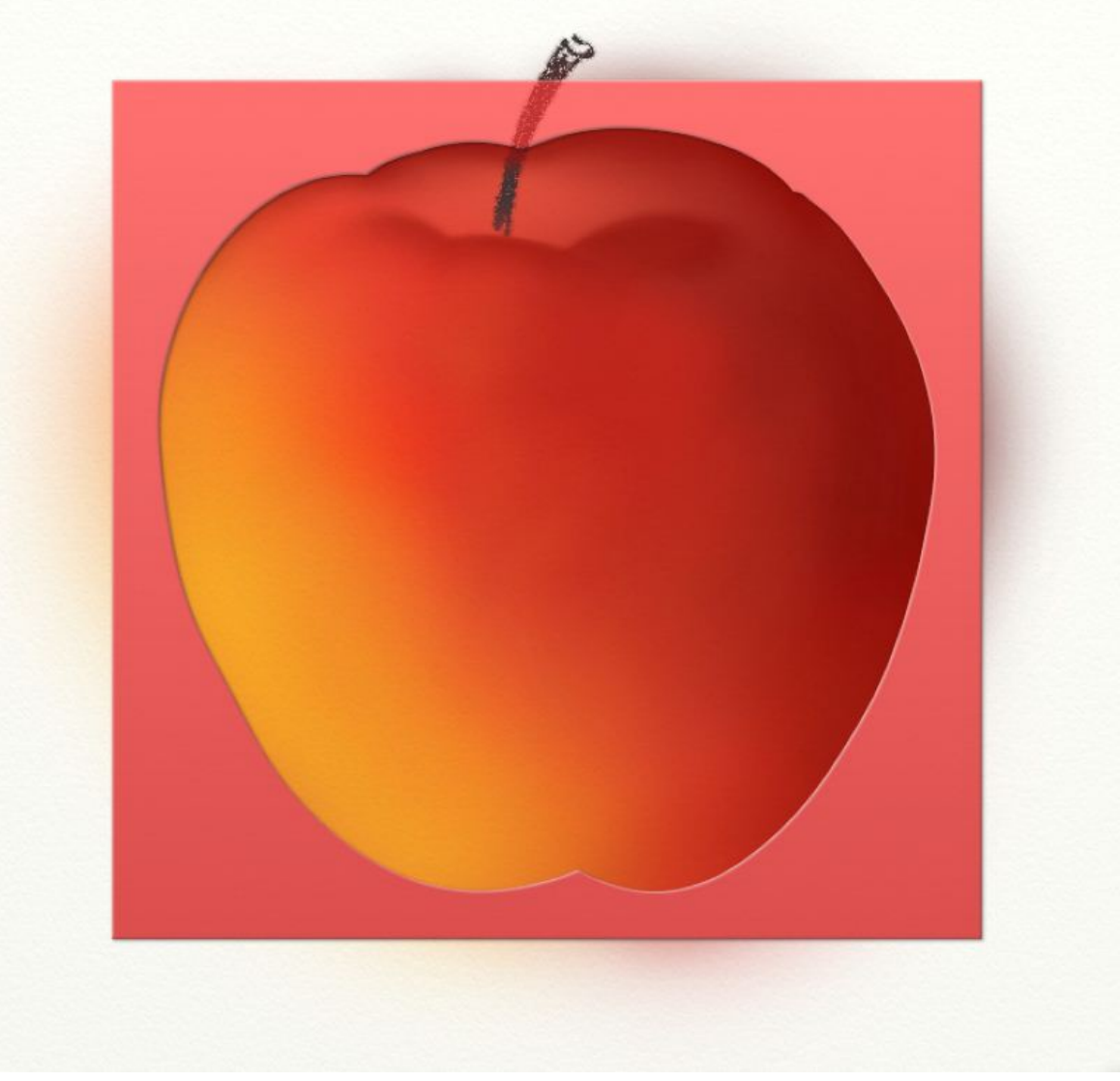

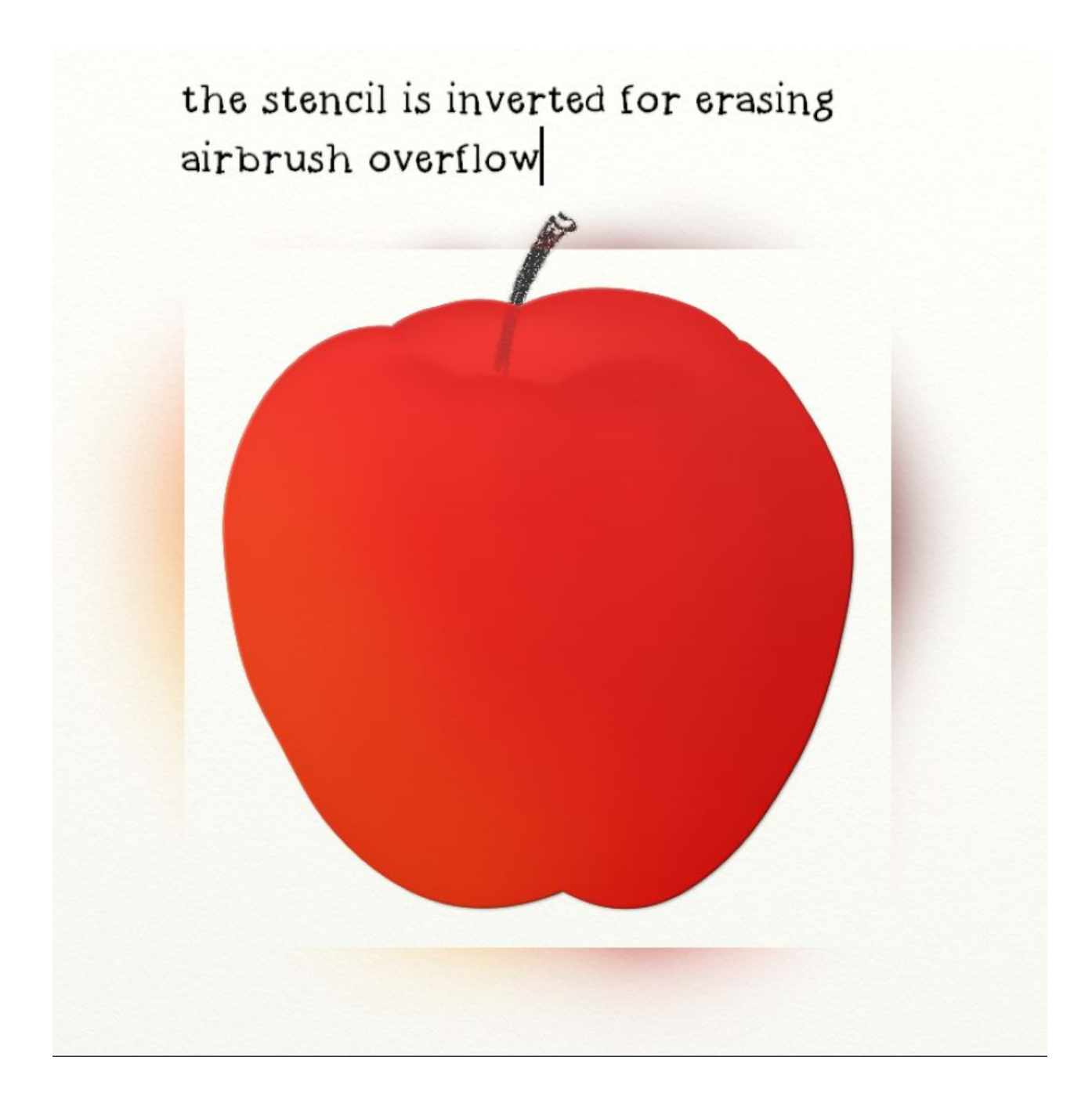

The stencil can easily be inverted to protect the painting and make it easy to erase the airbrush paint outside the stencil.

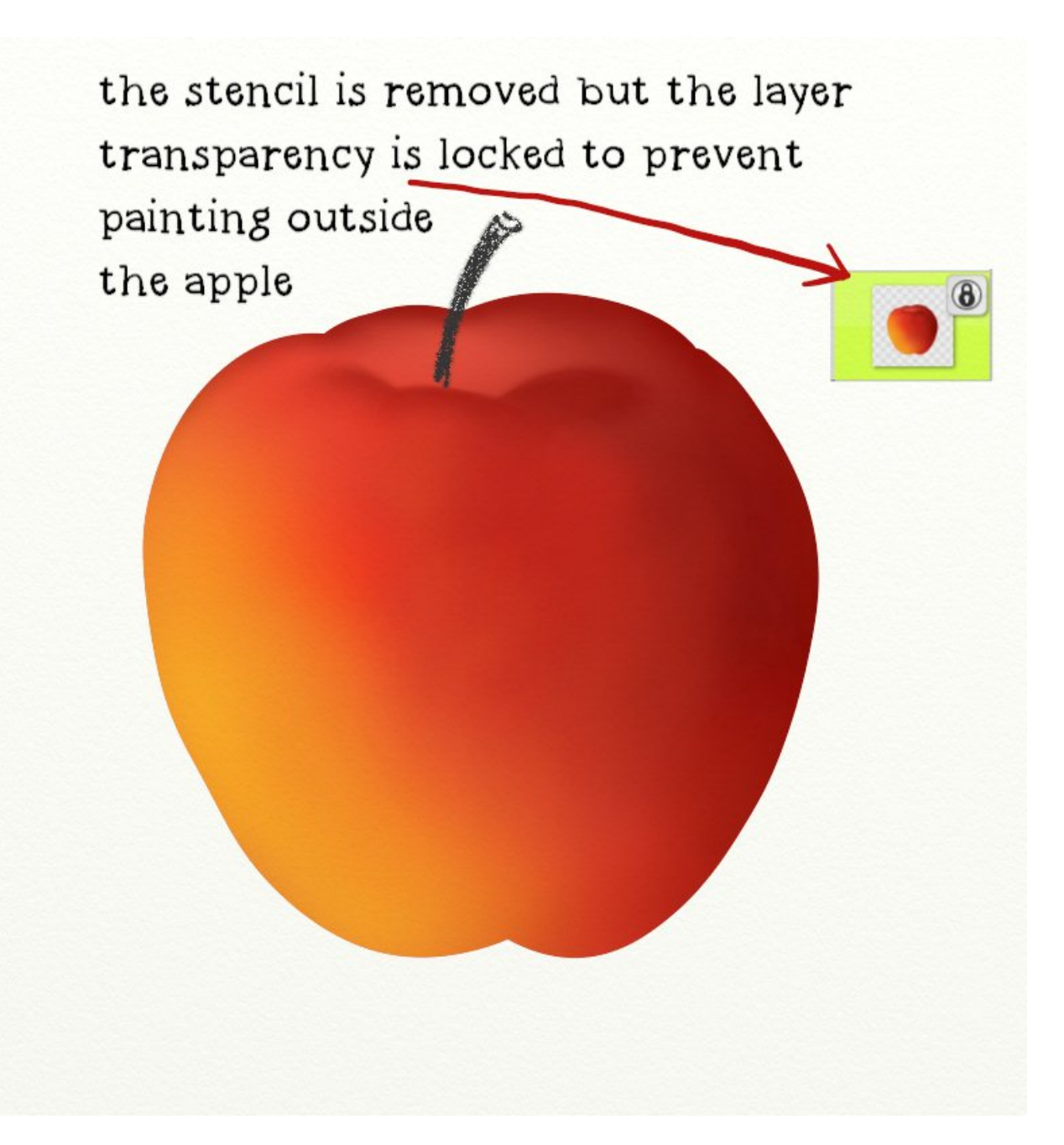

Find the layer you want to lock the transparency and click the small icon top right in the layer. If you see the small pad-lock icom the transparency is locked.

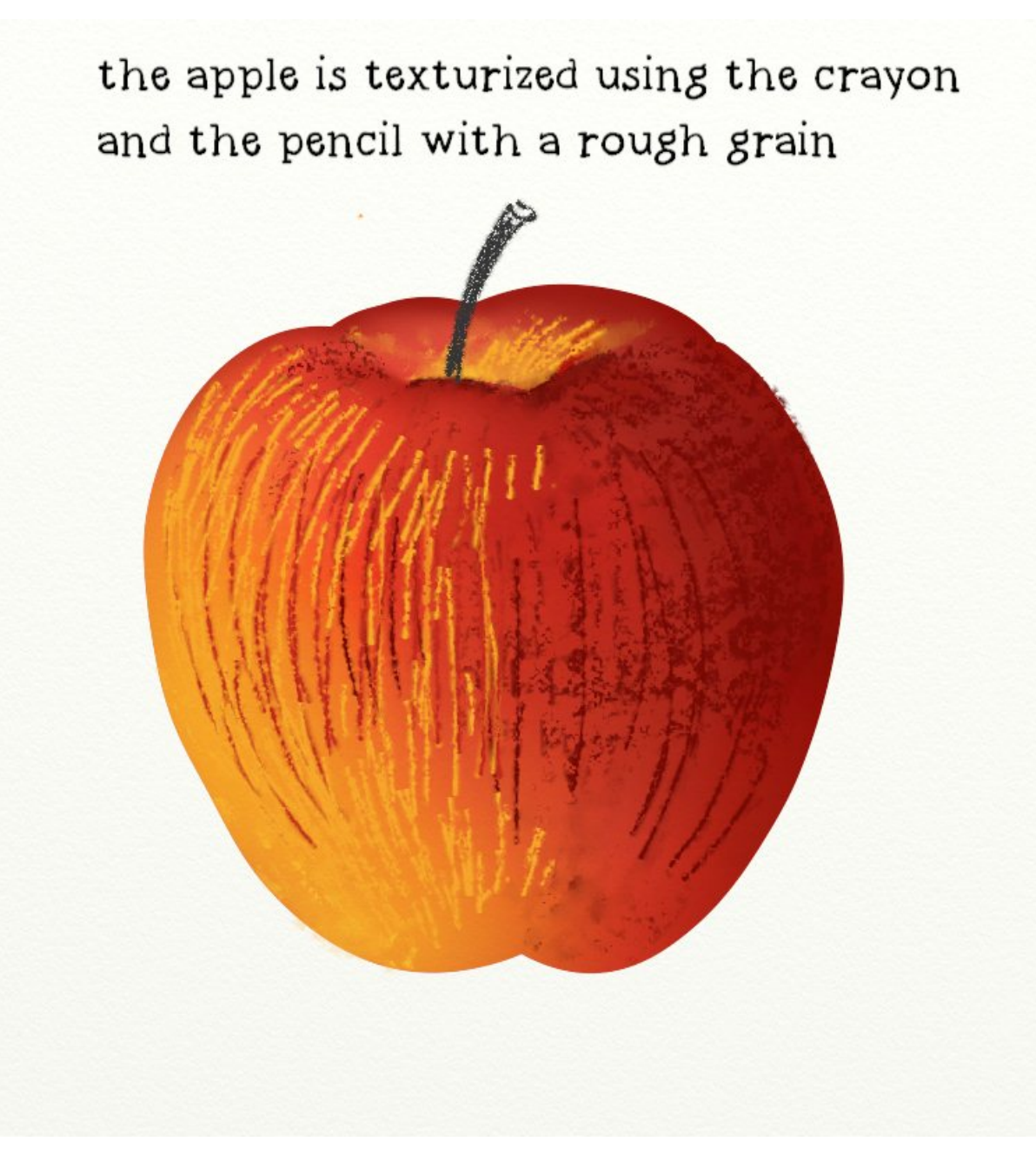

ArtRage canvas texture can be altered to express various textures and also various "tooth" / roughness. These textures are refered to as "grains" just like in real life. Both the Canvas and the separate layers can have their own grains (textures).

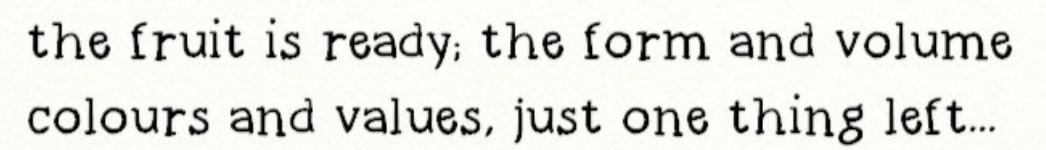

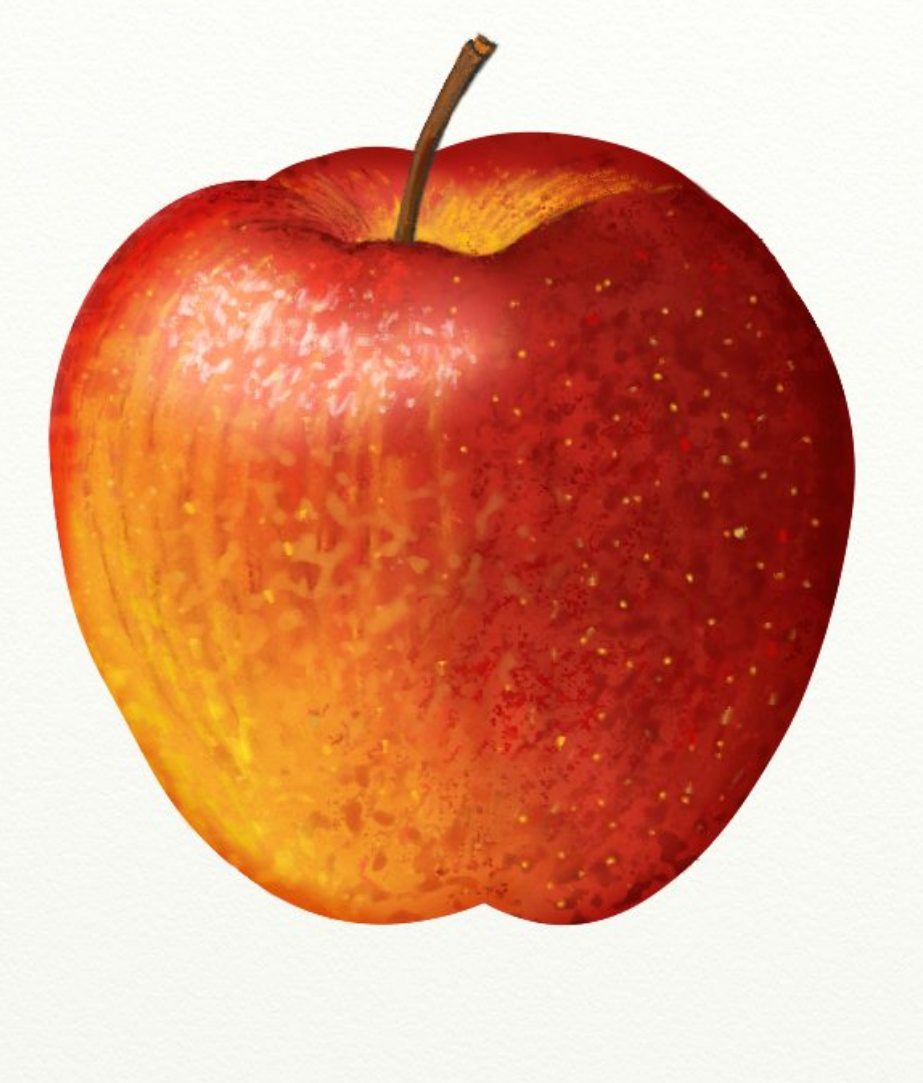

The Palette Knife tool was used to make the texture looking better, more apple-like.

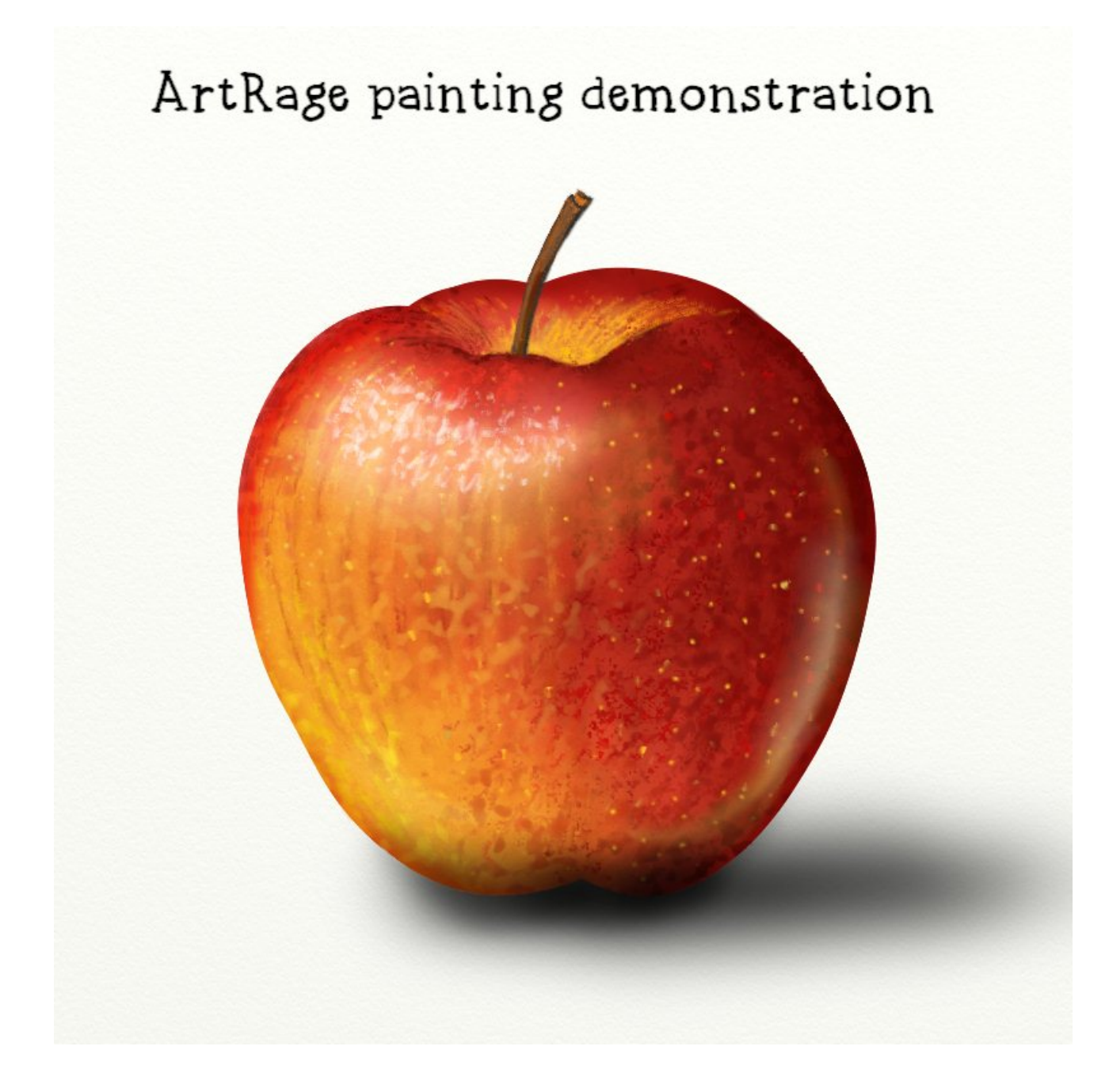

henrystahle@live.se